## **ArcGIS** 使用动画管理器访问轨迹属性

GIS 空间站整理发布 更多资源请访问 [http://www.gissky.net](http://www.gissky.net/)

## 步骤**:**

- 1. 如果"动画"工具条未出现在应用程序中,请在主菜单上单击自定义,指向工具条,然后单击动画。
- 2. 单击动画下拉箭头,然后单击 H 动画管理器"。
- 3. 单击轨迹选项卡。
- 4. 也可以选中仅查看轨迹类型,单击下拉箭头,然后选择要检查的类型。
- 5. 单击属性。
- 6. 单击常规选项卡查看要附加到轨迹的对象。 可以附加多个对象,也可以从轨迹中将对象分离。
- 7. 单击有效属性选项卡,以查看在播放动画时将应用到轨迹内的对象的属性。 关闭某个属性后,该属性在动画播放过程中不会改变。
- 8. 对于时间图层轨迹,单击时间轨迹属性选项卡,可更改以动画形式呈现随时间变化的数据时所使用的起始 和结束时间(如果适当)字段。
- 9. 单击确定。
- 10. 单击轨迹选项卡上的轨迹属性,即可对是否循环动画等轨迹属性进行更改。
- 11. 按 **Enter**。
- 12. 单击关闭。

## 提示**:**

- 如果多个照相机或场景轨迹都涉及到同一个对象,则会根据各自的优先级来回放这些动画。要更改轨迹的优先 级,请在动画管理器 的轨迹选项卡上单击轨迹,然后单击向上 ←或向下 →箭头来调整轨迹的排序。如果多个 图层轨迹均涉及同一个图层,则会将这些轨迹的变换结合在一起。
- 轨迹会被绑定到对象。例如,照相机轨迹会被绑定到特定查看器,然后在该查看器中进行播放。要更改轨迹所 绑定的对象,请在动画管理器 的"轨迹"选项卡上单击轨迹,然后单击属性。在常规选项卡上,可以分离和附加对 象。
- 可以手动更改轨迹的属性以在动画播放期间执行导航等操作。单击某个轨迹,然后单击属性以查看可用于该轨 迹的各种属性。取消选中想要手动控制的那些属性。

(本文由 GIS 空间站整理,原始文章来源 ESRI 官网。)

GIS 空间站整理,更多资源请访问 http://www.gissky.net

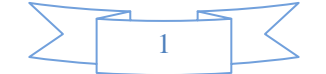

## **GIS** 空间站栏目列表**:**

- 栏目 [新闻资讯](http://www.gissky.net/news/) [技术文章](http://www.gissky.net/article/) [资料下载](http://www.gissky.net/soft/) [论文中心](http://www.gissky.net/paper/) [求职招聘](http://www.gissky.net/qzzp/) [遥感专栏](http://www.gissky.net/rs/) [地图频道](http://www.gissky.net/map/)
- 软件 [ArcGIS](http://www.gissky.net/article/arcgis/) [TopMap](http://www.gissky.net/article/topmap/) [MapInfo](http://www.gissky.net/article/mapinfo/) [WebGIS](http://www.gissky.net/article/webgis/)
- **ESRI** [ArcGIS](http://www.gissky.net/Article/arcgis/arcgisapp/) 应用 [开发](http://www.gissky.net/Article/arcgis/ao/) [ArcIMS](http://www.gissky.net/Article/arcgis/arcims/) [Server](http://www.gissky.net/Article/arcgis/arcserver/) [ArcSDE](http://www.gissky.net/Article/arcgis/arcsde/)
- 技术 [遥感](http://www.gissky.net/article/rs/) [全球定位系统](http://www.gissky.net/article/gps/) [地理信息](http://www.gissky.net/article/gisjs/) [测绘](http://www.gissky.net/article/ch/)
- 下载 [电子书](http://www.gissky.net/soft/dzsj/) GIS [资源](http://www.gissky.net/soft/giszy/) [共享软件](http://www.gissky.net/soft/gxrj/)
- 论文 [GIS](http://www.gissky.net/paper/GISPaper/) [遥感](http://www.gissky.net/paper/RSPaper/) [GPS](http://www.gissky.net/paper/GPSPaper/) [摄影测量](http://www.gissky.net/paper/sycl/) [测绘工程](http://www.gissky.net/paper/chgc/)
- 地图 [中国地图](http://www.gissky.net/map/) [卫星地图](http://ditu.gissky.net/) [历史地图](http://www.gissky.net/map/historymap.htm) [地图下载](http://www.gissky.net/map/mapdown.htm) [省情地图](http://www.gissky.net/map/shengmap.htm)

GIS 空间站整理,更多资源请访问 http://www.gissky.net

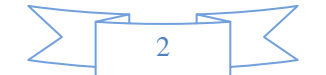